# **はじめに**

このたびは、コルグ・スリムラインUSBキーボードnanoKEYをお買い上げいただきまし て、誠にありがとうございます。本製 品を末永くご愛用いただくためにも、 取扱説明書をよ くお読みになって、正しい方法でご使用ください。

本機の機能を使用するには、ご使用になるアプリケーション の設定が必要です。アプ リケーションの取扱説明書を参照し、設定してください。

# **各部の名称と機能 8 3 RURE 5 4 OCTAVE 6 7 2 1**

[OCTAVE DOWN]ボタンを押すたびに、音域が1オクターブずつ下にシフトします。 ま た、[OCTAVE UP]ボタンを押すたびに、音域が1オクターブずつ上にシフトします。 ■ [OCTAVE DOWN]ボタンと[OCTAVE UP]ボタンを同時に押すと、オクターブ

### 1. キーボード

ベロシティ対応のノート・メッセージを送信する25個のキーです。CCモードがオンのと きはコントロール・チェンジ・メッセージを送信します。

# 2. [CC MODE]ボタン

CCモードをオン、またはオフにするときに押します。

### 3. CCモードLED

CCモードがオンのときに点灯し、オフのときに消灯します。

### 4. [OCTAVE DOWN]/[OCTAVE UP]ボタン

キーボードの音域をオクターブ単位で設定します。

**対応OS** Microsoft Windows XP SP2以降、またはMicrosoft Windows Vista SP1

シフト状態を±0に戻すことができます。

#### 5. オクターブLED

■ USBハブを使用しているとき、電力不足で電源が入らない場合があります。その場 合はUSBハブを経由せず、コンピューター本体のUSB端子に直接nanoKEYを接 続してください。

キーボードのオクターブ・シフト状態を、次の表のようにオクターブLEDで表示します。

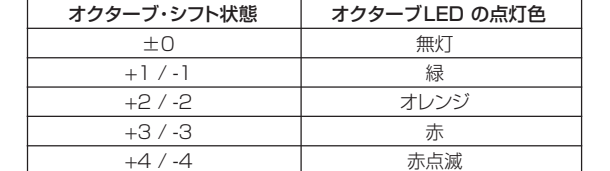

#### 6. [PITCH DOWN]/[PITCH UP]ボタン

ピッチベンド・メッセージを送信します。

### 7. [MOD]ボタン

モジュレーション・メッセージを送信します。

### 8. USB端子

USBケーブルでコンピューターと接続します。

# **セットアップ**

# **動作環境**

▲ KORG KONTROL Editorを使用するときは、KORG USB-MIDI Driverをイン ストールして ください。

### **Mac OS X**

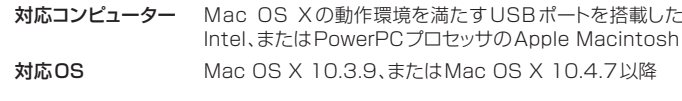

## **Windows**

対応コンピューター Microsoft Windows XP/Vistaの動作環境を満たす USBポート搭載のコンピューター(USB chipsetはIntel 社製を推奨)

# **接続と電源の入れ方**

USBケーブルでコンピューター のUSB端子と接続します。 電源が入り、KORGの文字が点灯します。

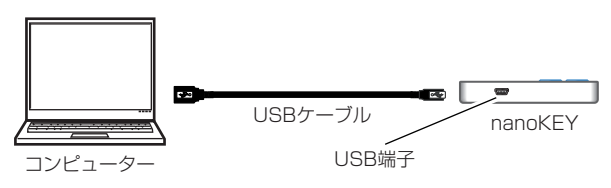

# **ドライバのインストール**

# **インストール**

nanoKEYは、最初にコンピューターに接続すると、自動的にOS標準のUSB-MIDIドラ イバがインストールされます。

Microsoft Windows XP/Vistaの場合、標準でインストールされるUSB-MIDIド ライバは、同時に複数のアプリケーションからnanoKEYを使用することができませ ん。

複数のアプリケーションでnanoKEYを同時に使用する場合は、KORG USB-MIDI Driverをインストールする必要があります。

[PITCH DOWN]/[PITCH UP]ボタンを操作すると、ピッチベンド・メッセージを送信しま 。<br>す。MIDIメッセージは、Global MIDI Channelで送信します。

#### Pitch Bend Speed [1...4]

[PITCH DOWN]/[PITCH UP]ボタンを押してから、ピッチベンドが最大になるまでの 時間を設定します。1が最も早く、値が大きくなるほど遅くなります。

また、複数のアプリケーションから利用しない場合でも、より動作の安定している KORG USB-MIDI Driverのインストールをお勧めします。コルグ・ホームページよ りKORG USB-MIDI Driverをダウンロードし、付属のドキュメントに従ってインス トールしてください。(http://www.korg.co.jp/)

### **ドライバのポート**

nanoKEYのUSB-MIDI I/Oは、コンピューター側から見ると1IN-1OUTになります。 ポート名はご利用のOS、KORG USB-MIDI Driverの有無によって次の表のように変 わります。

> 送信するコントロール・チェンジ・メッセー ジのコントロール・チェンジ・ナンバーを設定し ます。

> キーボードの25個のキーがそれぞれ独立したボタンとして動作し、コントロール・チェン ジ・メッセージを送信します。

> コントロール・チェンジ・メッセー ジを送信するMIDIチャンネル、キーの有効/無効、キー の動作、コントロール・チェンジ・ナンバー、オン/オフ時に送信する値を設定できます。

#### CC MIDI Channel [1...16]

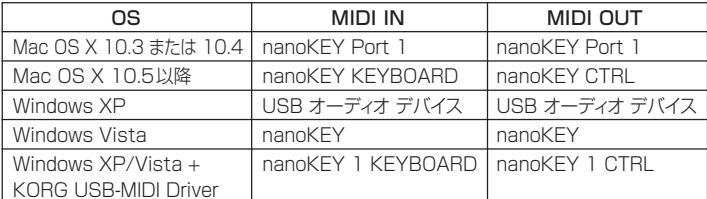

#### MIDI IN ポート

nanoKEYの各コントローラーからのMIDIメッセージが入力されます。コンピューター のアプリケーションをnanoKEYで操作する場合に、 アプリケーション のMIDI入力設定 でこのポートを選択してください。

- *Momentary* キーを押したときにOn Valueを、戻したときにOff Valueのコント ロール・チェンジ・メッセージを送信します。
- Toggle キーを押すたびに、On ValueとOff Valueのコントロール・チェン ジ・メッセージを交互に送信します。
- Control Change Number [0...127]

また、KORG KONTROL Editorが、nanoKEYをコントロールする際にも使用します。

#### $MIDI$   $OIIT$   $\#$ - $\vdash$

KORG KONTROL Editorが、nanoKEYをコントロールするときに使用します。

# **詳細な設定をしたい方へ**

▲ 工場出荷時の状態に戻す処理は、電源を入れてから数秒程度の時間がかかります。 この間は絶対に電源を切らないでください。

以下の設定は、KORG KONTROL Editorで設定します。本機のみで設定はできま せん。KORG KONTROL Editorは、コルグ・ホームページよりダウンロードしてく ださい。(http://www.korg.co.jp/)

### **グローバルMIDIチャンネル**

# Global MIDI Channel [1...16]

• 接続したコンピューターにnanoKEY が認識されていることを確認してください。 Windows XPの場合は、コントロールパネルの「サウンドとオーディオデバイス」 の "ハードウェア"タブ・ページで確認してください。

Windows Vistaの場合は、コントロールパネルの「ハードウェアとサウンド」→「ハード ウェアとデバイスを表示」→「デバイスマネージャ」の"サウンド、ビデオ、およびゲームコ ントローラ"のタブで確認してください。

ノート・メッセージ、ピッチベンド・メッセージ、[MOD]ボタンを押したときのMIDIメッセー ジを送信するMIDIチャンネルを設定します。操作するアプリケーションのMIDIチャンネ ルに合わせて設定します。

#### **キーボード**

ベロシティ対応で、ノート・メッセージを送信します。

トランス ポーズ、ベロシティ・カーブの設定ができます。MIDIメッセージは、Global MIDI Channelで送信します。

#### Transpose [-12...+12]

キーボードのトランスポーズを、半音単位で-12から+12の範囲で設定します。

#### Velocity Curve [Velocity Curve1...3/Const Velocity]

キーボードを弾く強さによる音量強弱の変化の度合いを設定します。 3種類のベロシティ・カーブ、または固定値のいずれかを設定します。

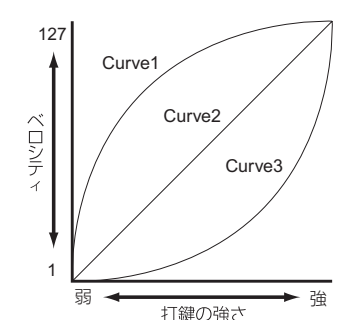

**Curve1** 弱く弾いても強音が出せるカーブ **Curve2** 標準的なカーブ **Curve3** 強く弾かないと強音が出ないカーブ **Const** 常に固定のベロシティ

Const Velocity Value [1...127] ベロシティ・カーブをConstに設定したときに送信するベロシティ値を設定します。 この設定は、オルガン・サウンドなどのときに役に立ちます。

### **[PITCH DOWN]/[PITCH UP]ボタン**

### **[MOD]ボタン**

[MOD]ボタンを操作すると、コントロール・チェンジ・メッセージを送信します。工場出荷 時は、コントロール・チェンジ・ナンバー1(モジュレーション)が設定されています。 ボタンの有効/無効、ボタンの動作、コントロール・チェンジ・ナンバー、オン/オフ時に送 信する値を設定できます。

MIDIメッセージは、Global MIDI Channelで送信します。

Button Enable [Disable/Enable]

ボタンの有効/無効を設定します。 無効に設定したときは、ボタンを操作してもMIDIメッセージを送信しません。

#### Button Behavitor [Momentary/Toggle]

#### ボタンの動作を次の2種類からひとつ選びます。

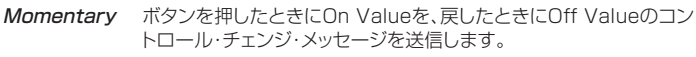

Toggle ボタンを押すたびに、On ValueとOff Valueのコントロール・チェ ンジ・メッセージを交互に送信します。

#### Control Change Number [0...127]

#### On Value [0...127]

ボタンをオンにしたときに送信するコントロール・チェンジ・メッセージの値を設定します。

### Off Value [0...127]

ボタンをオフにしたときに送信するコントロール・チェンジ・メッセージの値を設定します。

# **CCモード時のキーボードの動作**

キーを押したときに、コントロール・チェンジ・メッセー ジを送信するMIDIチャンネルを設 定します。操作するアプリケーションのMIDIチャンネルに合わせて設定します。

### Key Enable [Disable/Enable]

キーの有効/無効を設定します。 無効に設定したときは、キーを操作してもMIDIメッセージを送信しません。

### Key Behavitor [Momentary/Toggle]

キーの動作を次の2種類からひとつ選びます。

送信するコントロール・チェンジ・メッセー ジのコントロール・チェンジ・ナンバーを設定し ます。

### On Value [0...127]

キーをオンにしたときに送信するコントロール・チェンジ・メッセージの値を設定します。

#### Off Value [0...127] キーをオフにしたときに送信するコントロール・チェンジ・メッセージの値を設定します。

# **工場出荷時の状態に戻す方法**

[OCTAVE DOWN]ボタン、[OCTAVE UP]ボタン、[MOD]ボタンを押しながら電源を 入れると、本機の設定が工場出荷時の状態に戻り、KORGの文字が点灯します。

# **故障とお思いになる前に**

# **電源が入らない**

**・**nanoKEYとコンピューターを、USBハブを経由して接続しているとき、電力不足で電 源が入らない場合があります。その場合はUSBハブを経由せず、コンピューター本体 のUSB端子に直接nanoKEYを接続してください。

# **ソフトウェアが反応しない**

Mac OS Xの場合は、「アプリケーション」 →「ユーティリティ」 →「Audio MIDI設定」 の"MIDI装置"タブ・ページで確認してください。

- **・**ご使用になるアプリケーションのMIDIポート設定で、nanoKEYが設定されていること を確認してください。
- **・**ご使用になるアプリケーションが、その機能に対応していない場合があります。アプリ ケーションの取扱説明書を参照し、確認してください。

# **キーボードのベロシティが効かない**

**・**キーボードのベロシティ・カーブ設定を確認 してください。

# **仕様**

- 接続端子: USB端子(mini B type) 電源: **Example 2018** USBバス電源方式 消費電流: 約100 mA 以下 外形寸法(W×D×H): 320 mm × 83 mm × 14 mm 重量: 220 g 付属品: USBケーブル、取扱説明書
- ※ 仕様および外観は、改良のため予告無く変更することがあります。